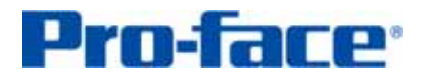

Easy! Smooth!

PL-591\*T Replacement Guidebook

## **Preface**

<span id="page-1-0"></span>Thank you very much for using Pro-face panel computers. Thanks to your continued support, the 10.4-inch PL-5910 series introduced in January 2005 and its previous models PL-5700 series and PL-5900 series have been sold as MS-DOS compatible panel computers for years.

However, under the harsh circumstances for supply continuance of Pro-face products, in accordance with supply discontinuance of important components such as IDE-interfaced FDD drives and HDD drives in the market, we will discontinue the PL-5910 series, MS-DOS-compatible models, and 10.4" panel computers. \*1

We hope this guidebook will help you with replacement with new Pro-face panel computers.

The date of discontinuance and the last date of order will be officially announced \*1: separately. We will continue to offer repair services for the seven years from the announcement of this discontinuance on our website. The repair service may be terminated earlier depending on the stock condition of repair parts, or the repairing prices may be changed. For more details, please contact your nearest Pro-face or local distributor.

The guidebook introduces the procedures to replace your PL-591\*T with a unit in the PL3000/PS3000/FP3000 series.

The recommended replacement models are as follows:

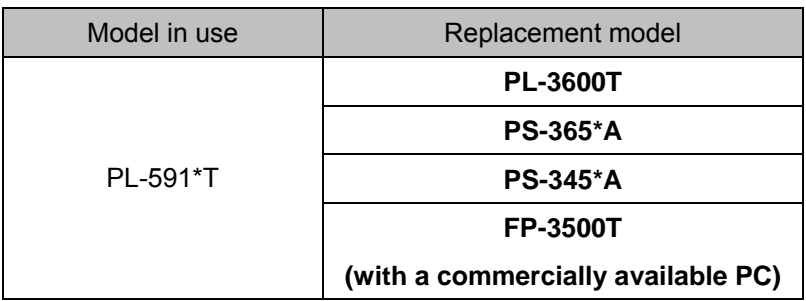

First Edition: June 2009

## **Table of Contents**

<span id="page-3-0"></span>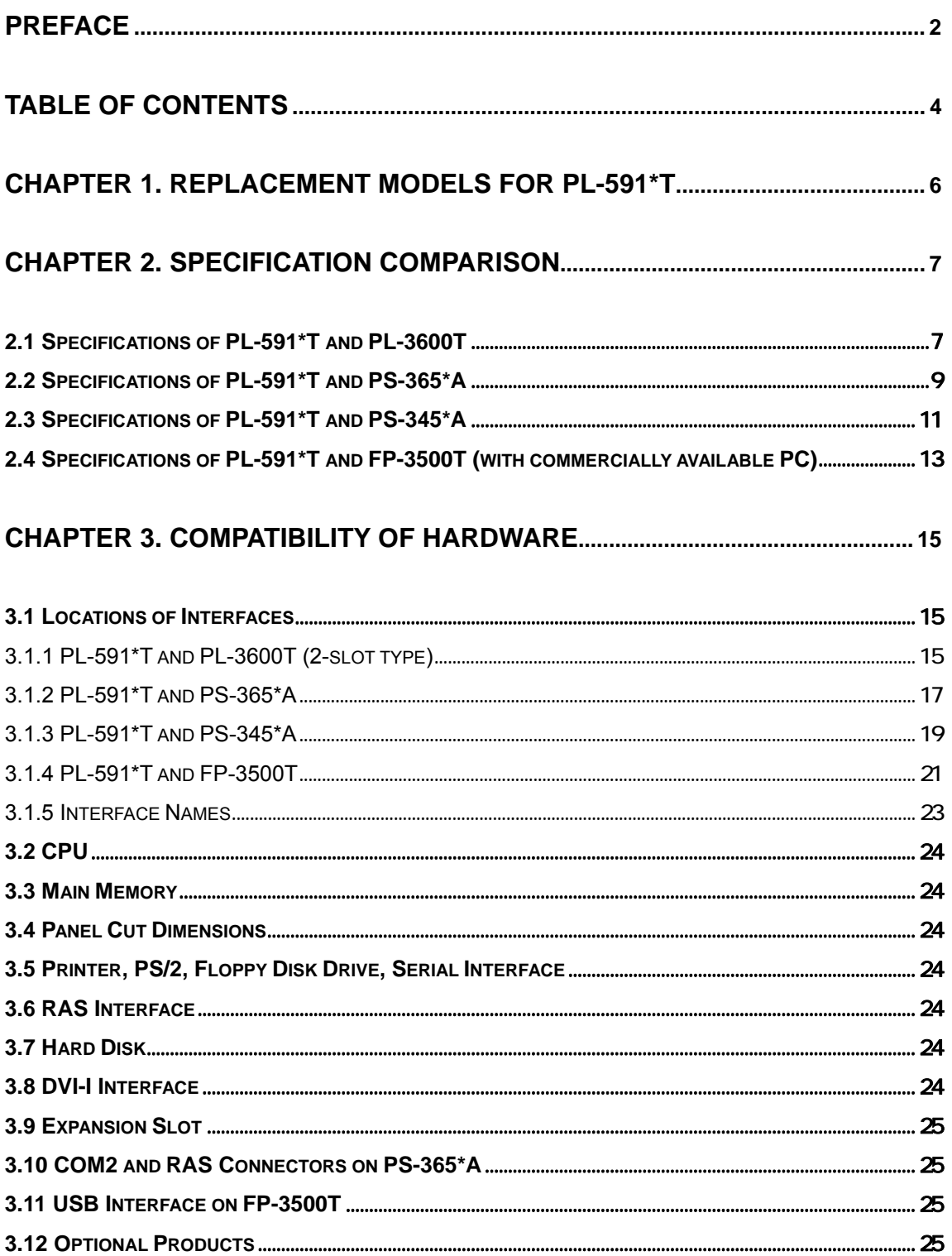

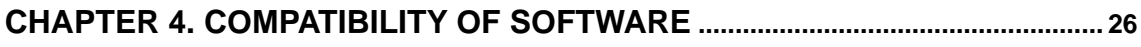

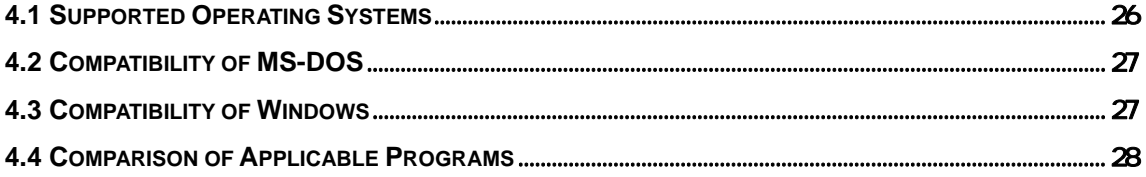

# <span id="page-5-0"></span>**Chapter 1. Replacement Models for PL-591\*T**

Find the model best suited to your environment with the following flow chart:

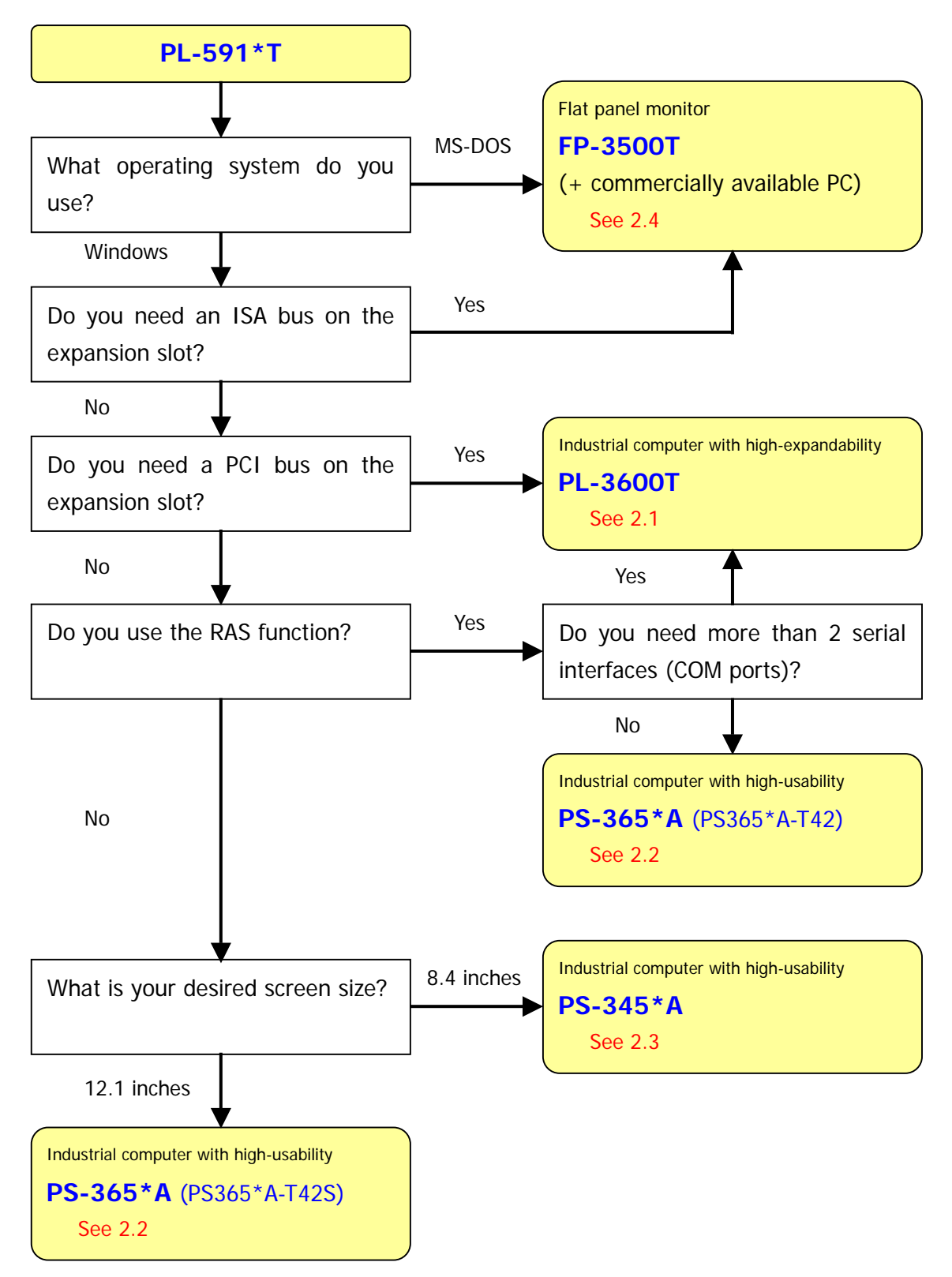

# <span id="page-6-0"></span>**Chapter 2. Specification Comparison**

**2.1 Specifications of PL-591\*T and PL-3600T** 

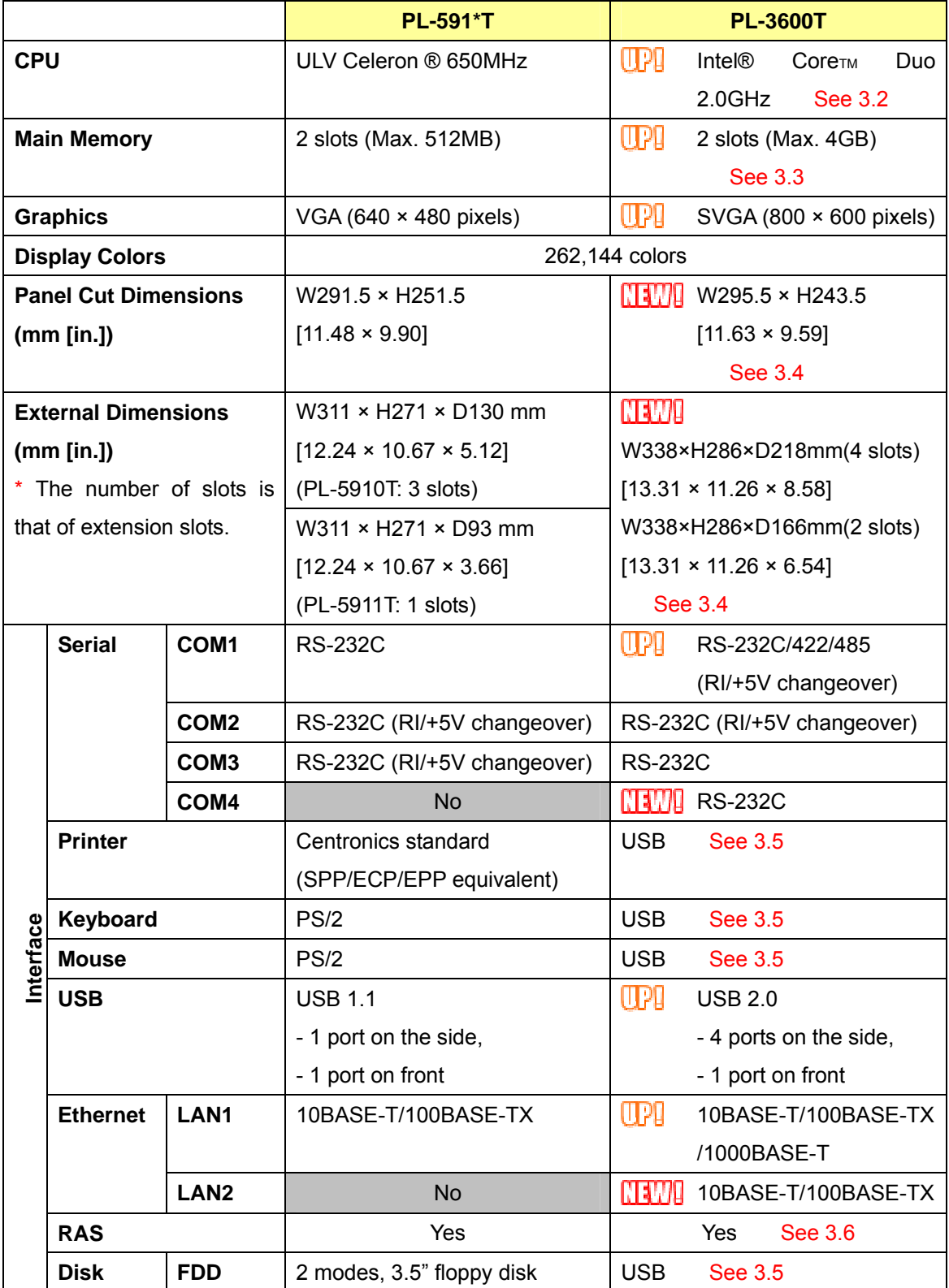

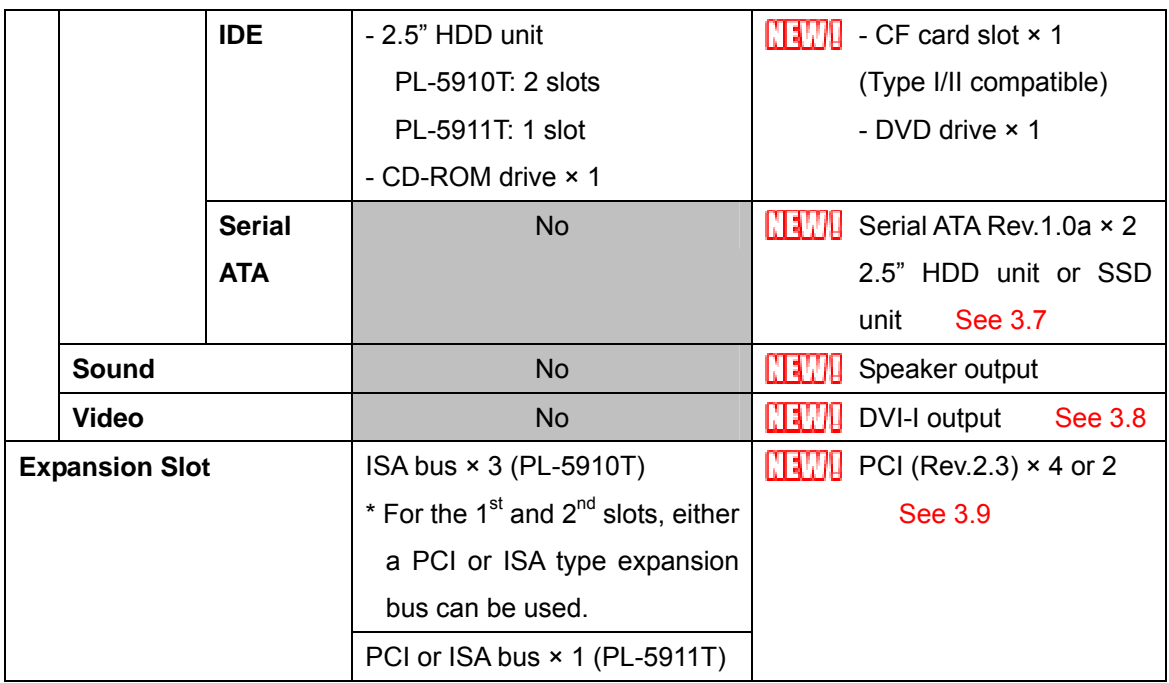

## <span id="page-8-0"></span>**2.2 Specifications of PL-591\*T and PS-365\*A**

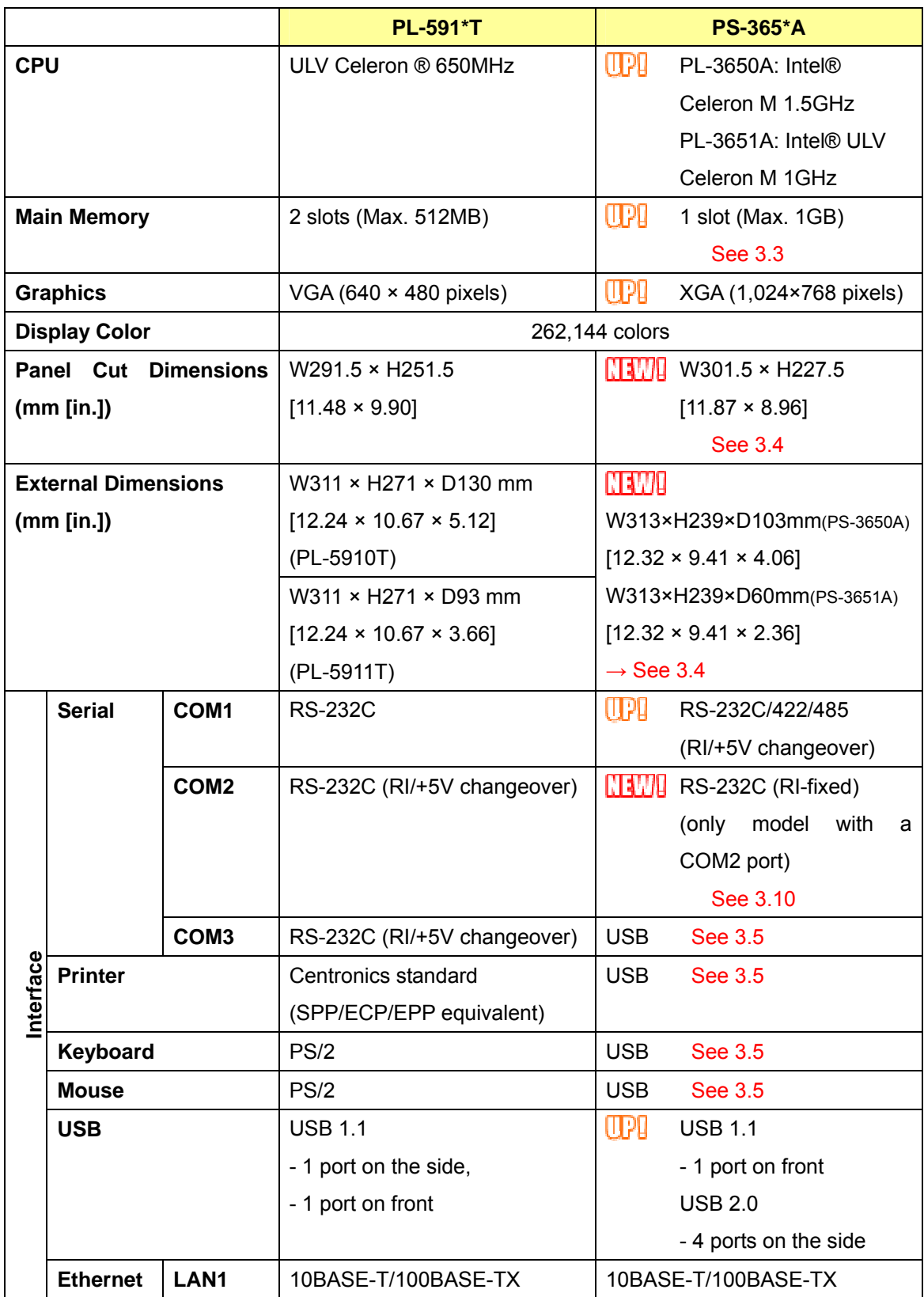

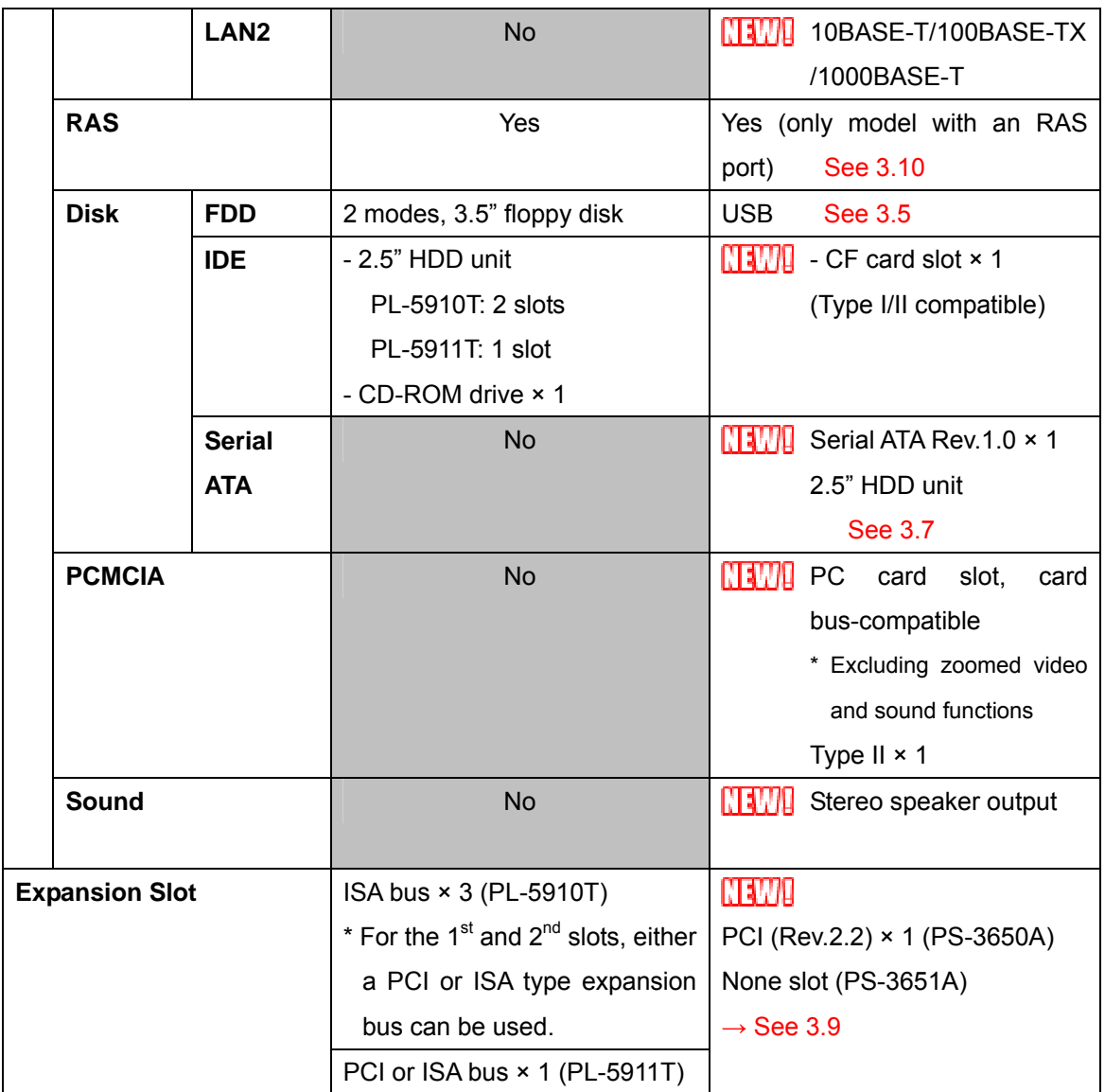

## <span id="page-10-0"></span>**2.3 Specifications of PL-591\*T and PS-345\*A**

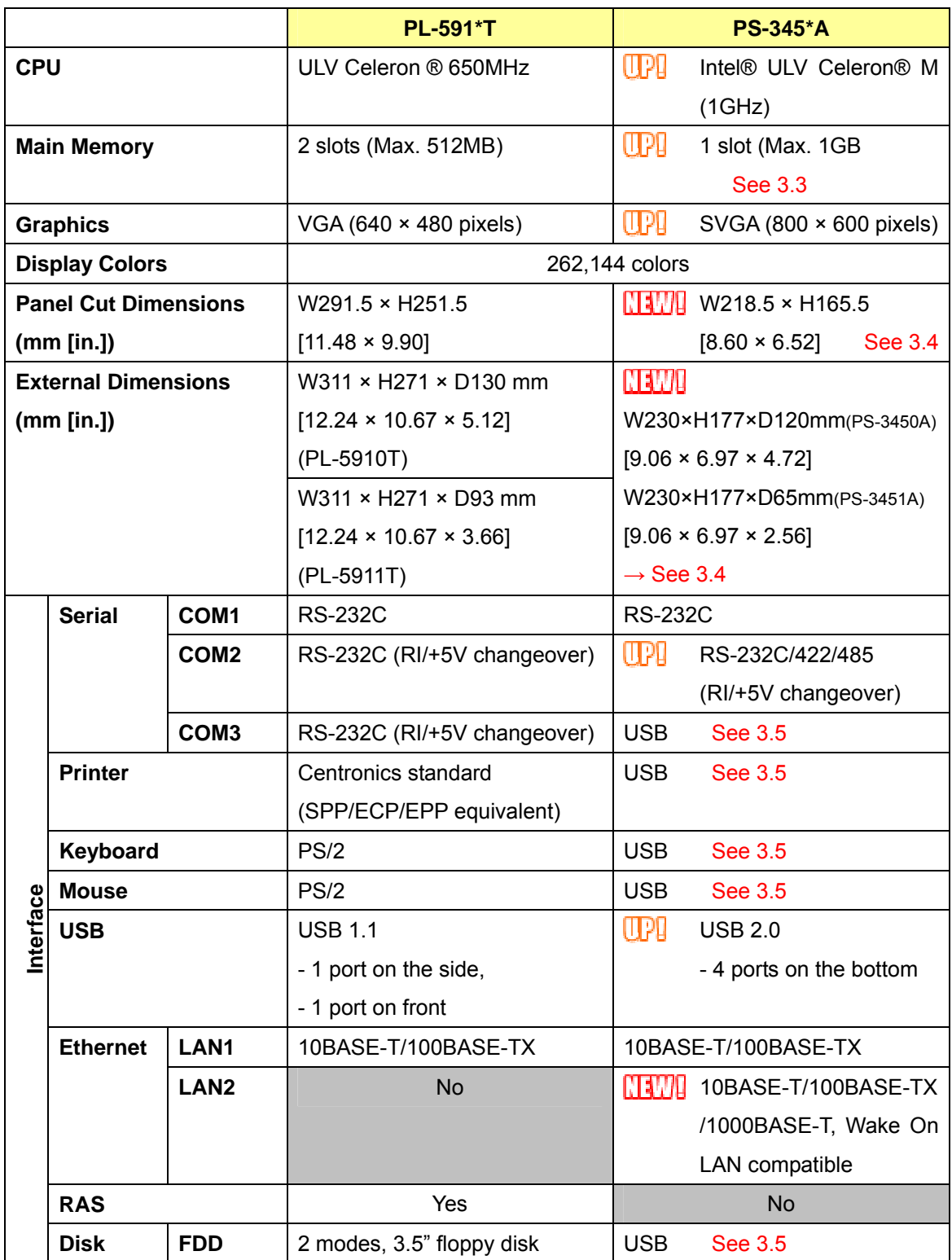

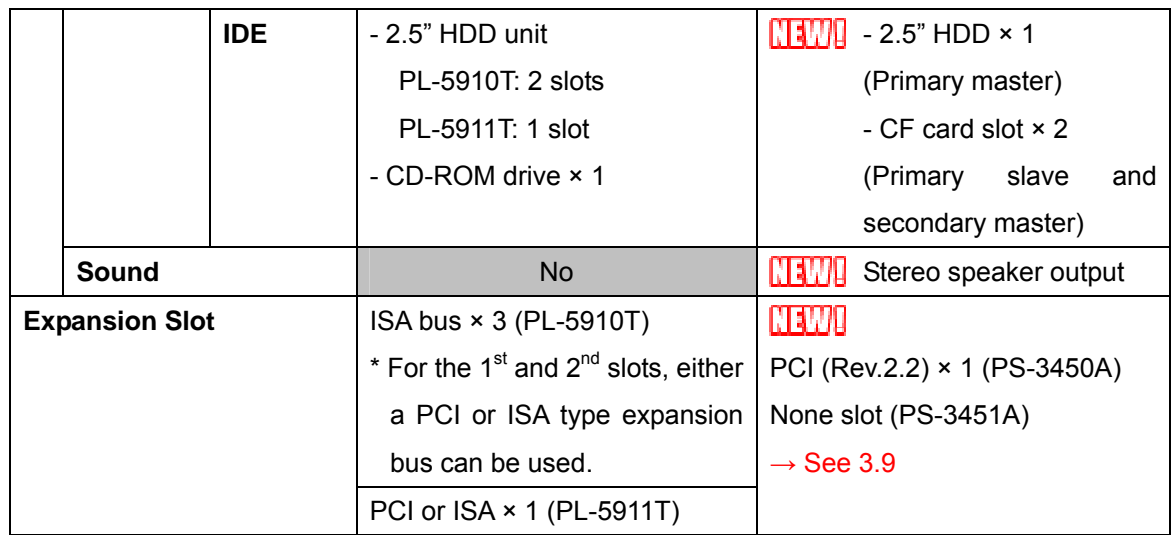

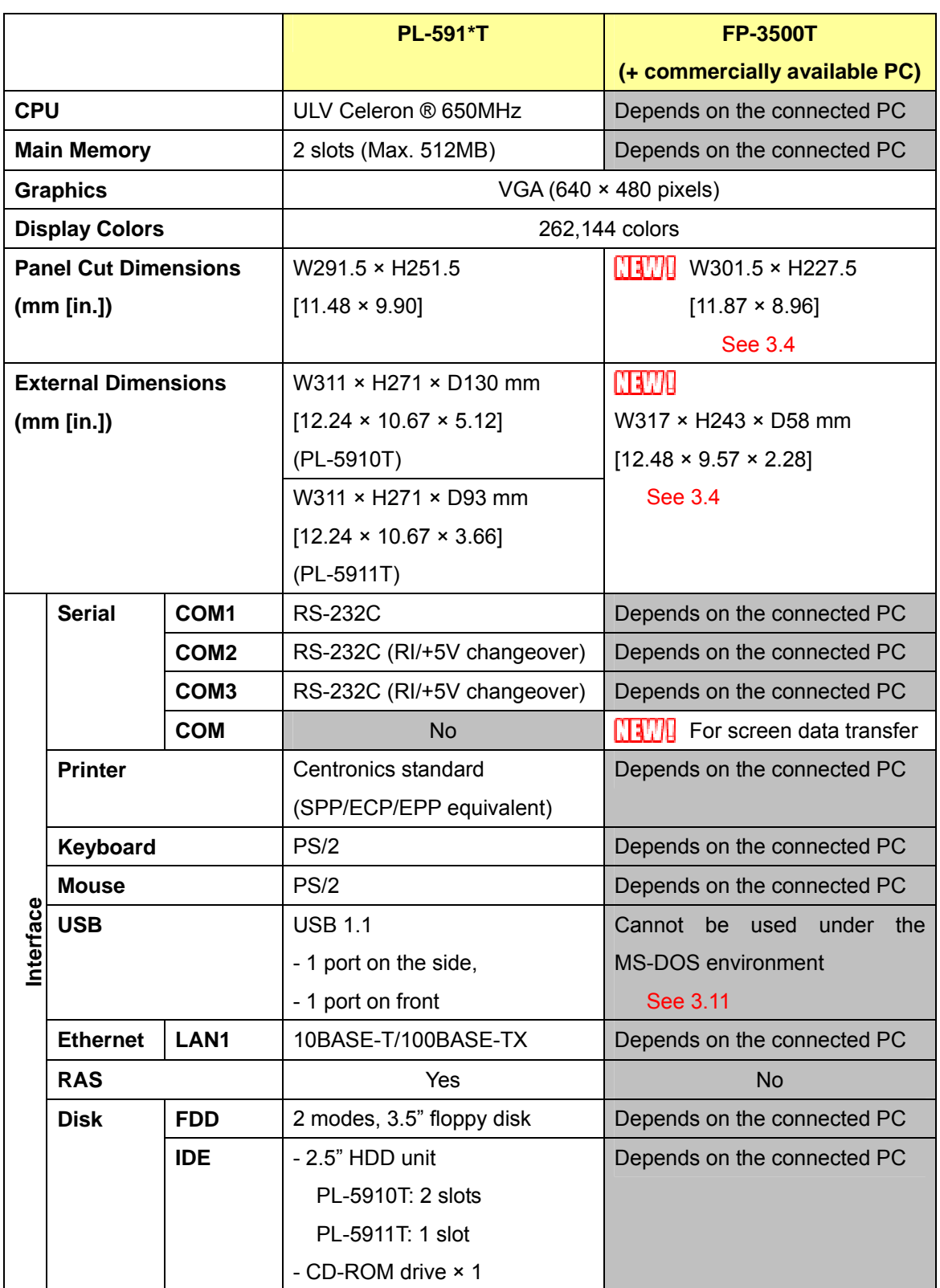

## <span id="page-12-0"></span>**2.4 Specifications of PL-591\*T and FP-3500T (with commercially available PC)**

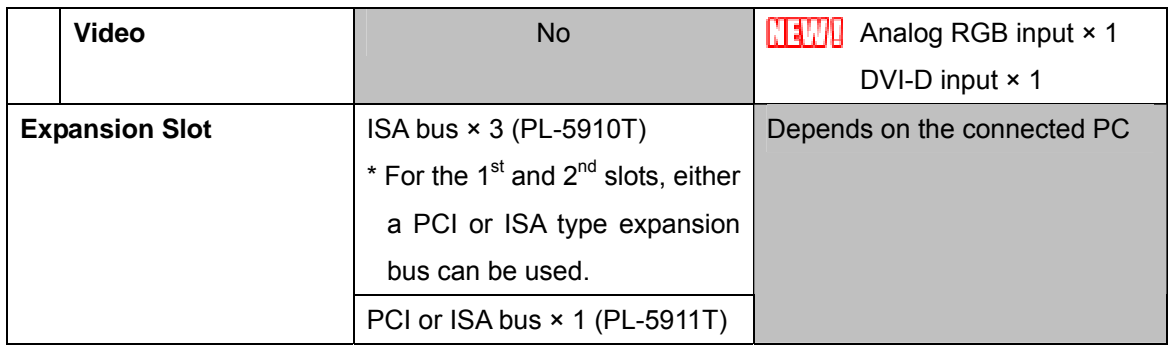

# <span id="page-14-0"></span>**Chapter 3. Compatibility of Hardware**

- **3.1 Locations of Interfaces**
- **3.1.1 PL-591\*T and PL-3600T (2-slot type)**
- ◆ Front faces of PL-591\*T and PL-3600T

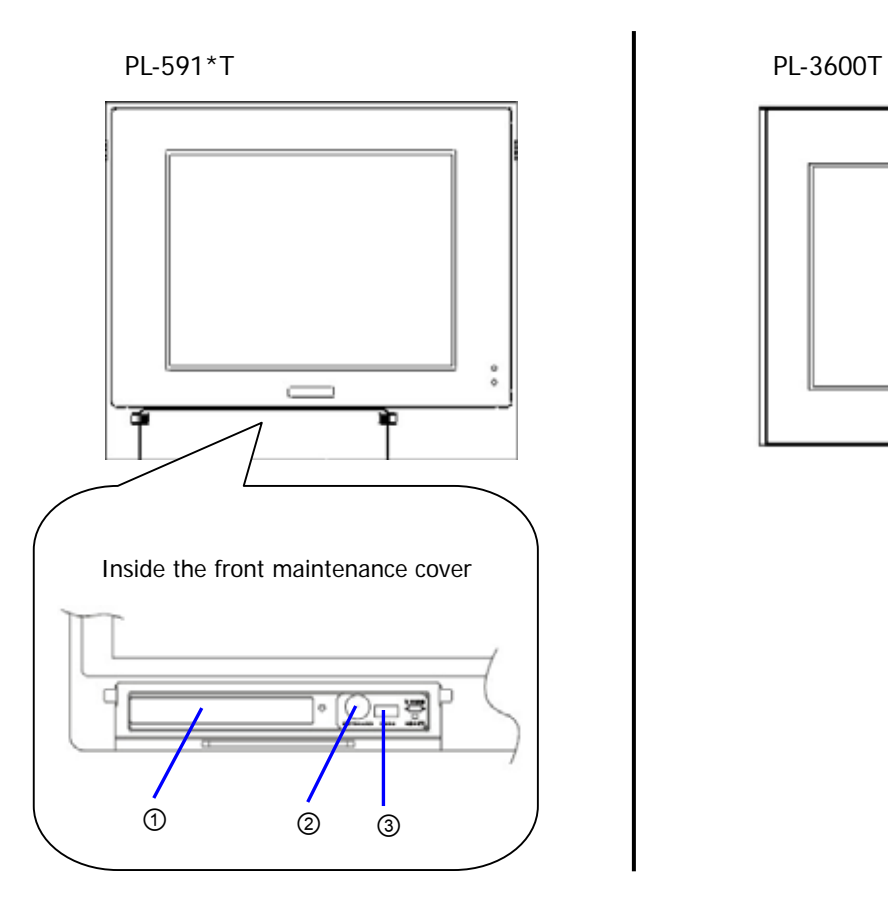

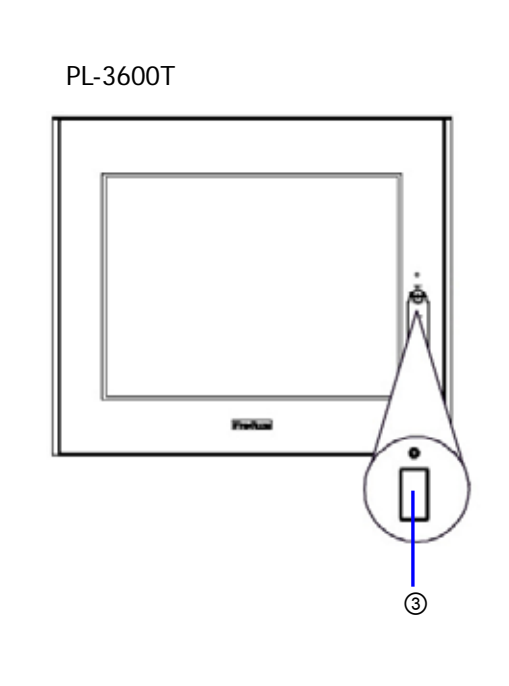

◆ Side faces of PL-591\*T and PL-3600T

PL-591\*T PL-3600T

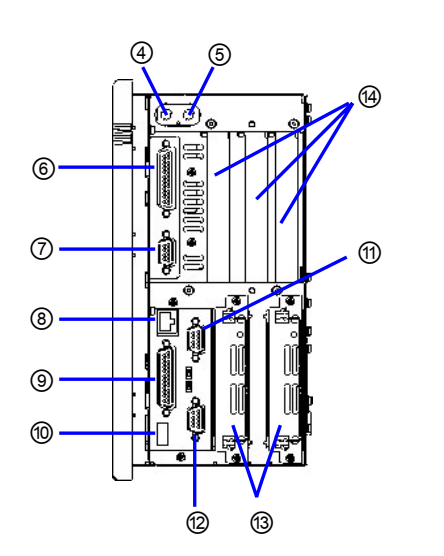

PL-5911T has 1 slot of ⑬ and ⑭ each.

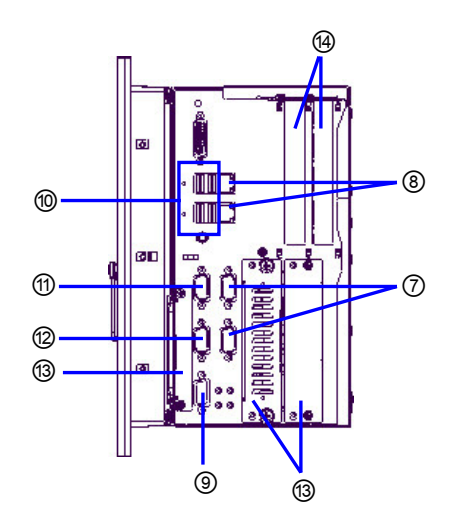

- A 4-slot type PL unit has 4 slots of  $\omega$ .
- ◆ Rear face of PL-591\*T and bottom face of PL-3600T

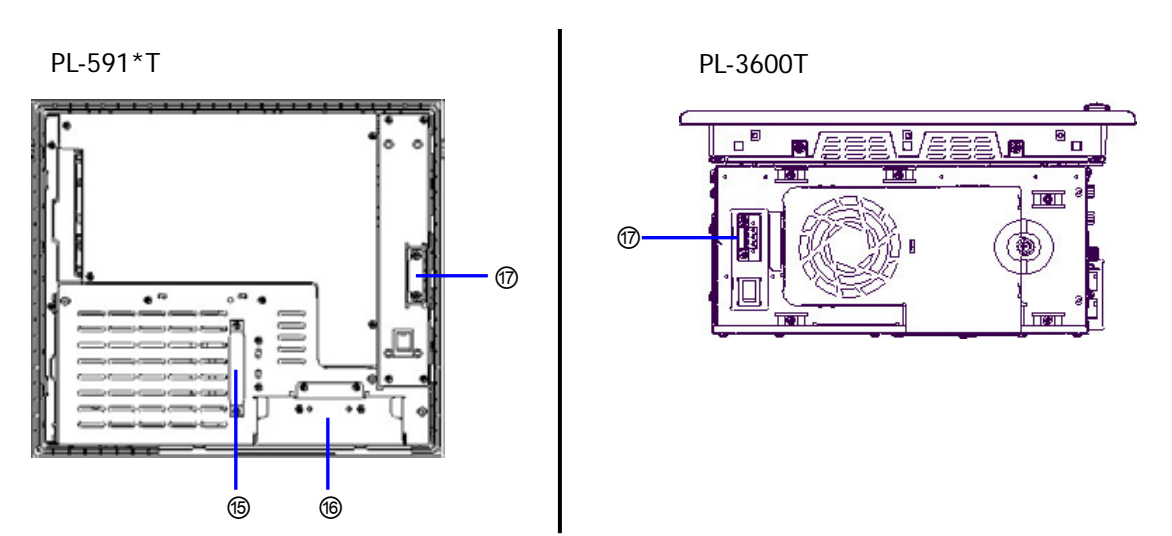

## <span id="page-16-0"></span>**3.1.2 PL-591\*T and PS-365\*A**

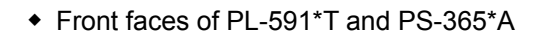

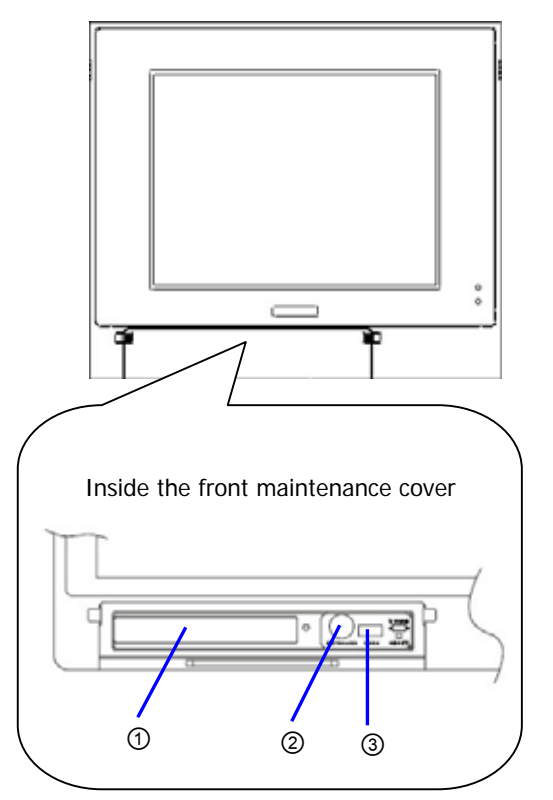

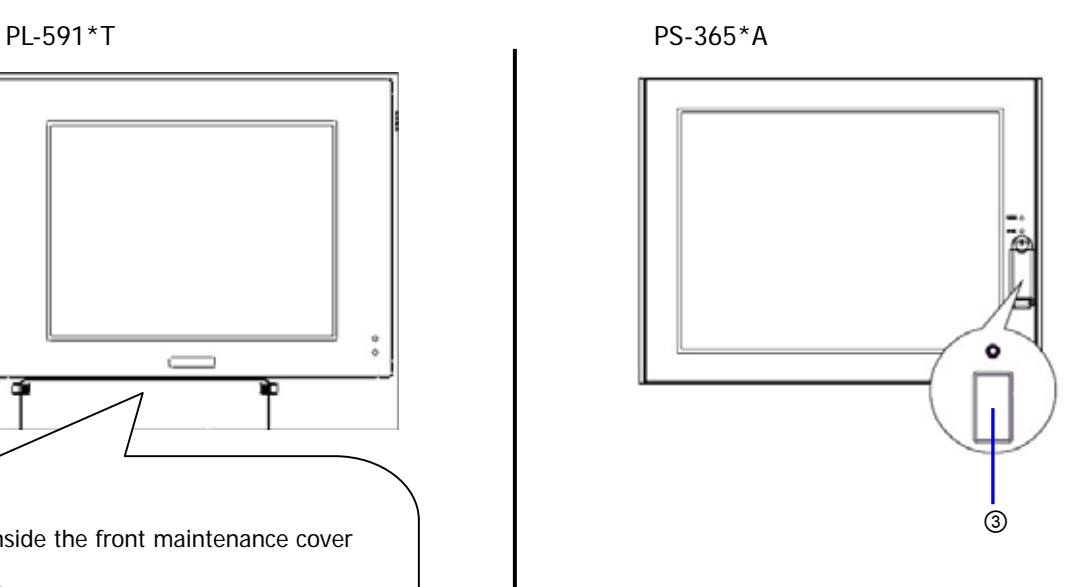

◆ Side face of PL-591\*T and side and rear faces of PS-365\*A

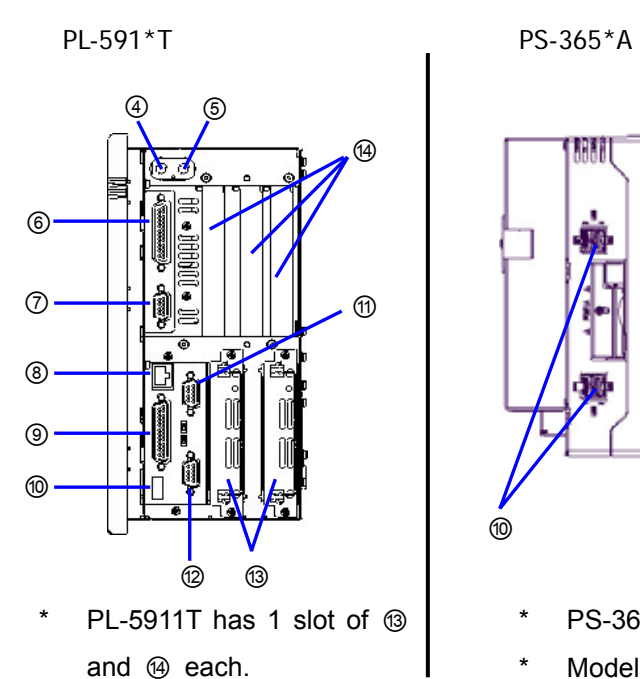

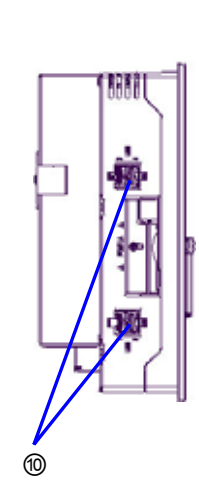

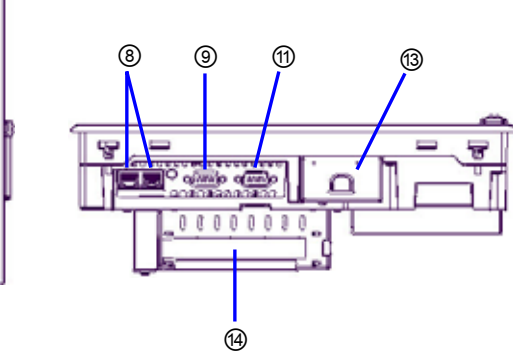

- PS-3651A is not equipped with  $@.$
- Models without an RAS port are equipped with  $\oslash$ instead of ⑨. See 3.10
- ◆ Rear faces of PL-591\*T and PS-365\*A

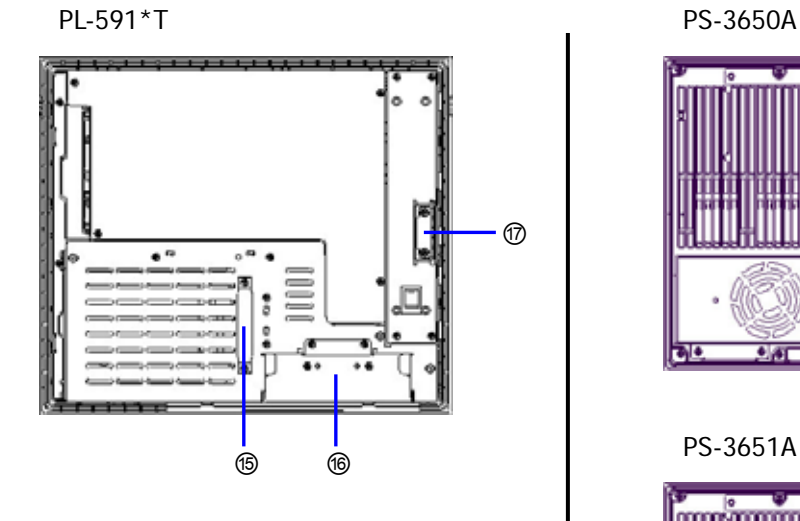

The HDD unit interface  $(③)$  is inside the disk cover.

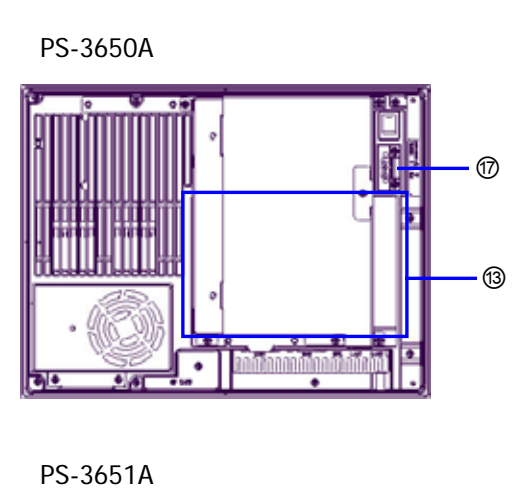

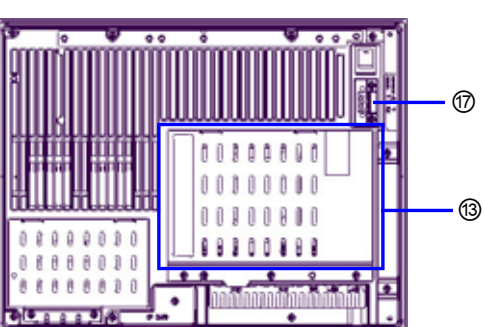

## <span id="page-18-0"></span>**3.1.3 PL-591\*T and PS-345\*A**

◆ Front faces of PL-591\*T and PS-345\*A

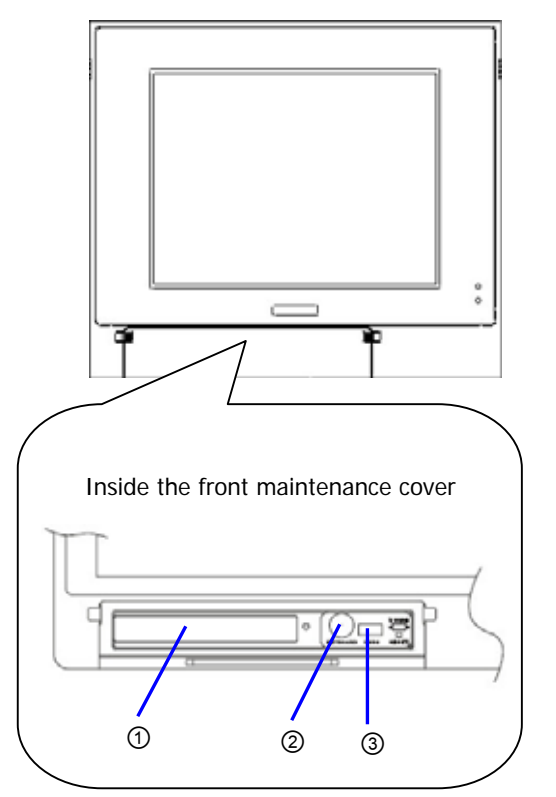

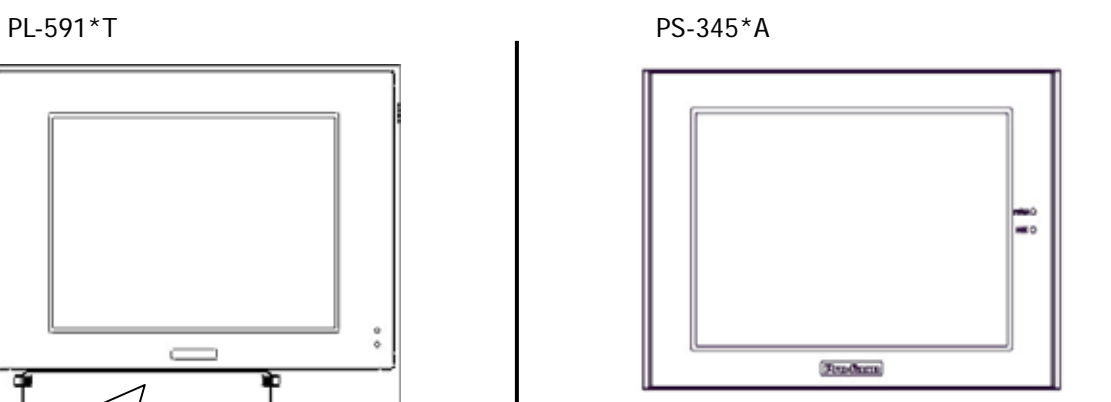

◆ Side face of PL-591\*T and left and bottom faces of PS-345\*A

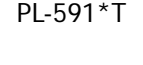

and ⑭ each.

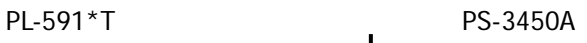

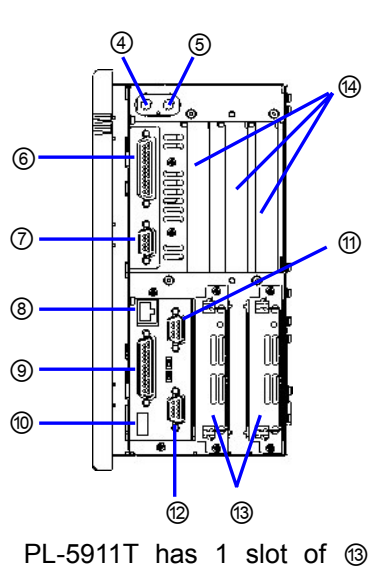

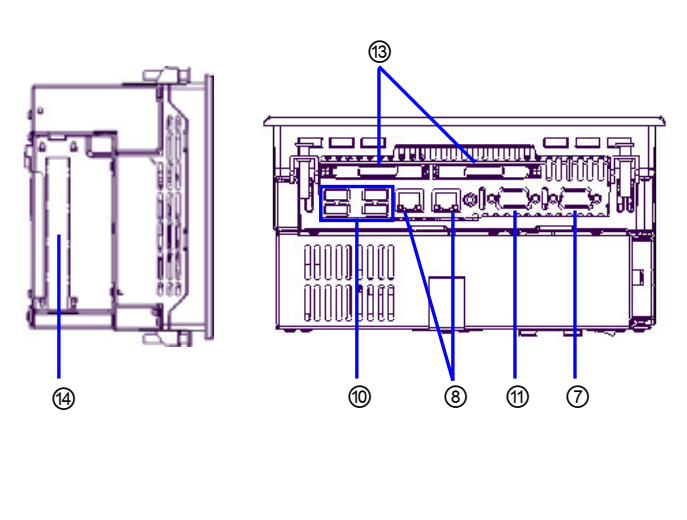

- PS-3451A is not equipped with  $\omega$ .
- ◆ Rear faces of PL-591\*T and PS-345\*A PL-591\*T PS-3450A-T41

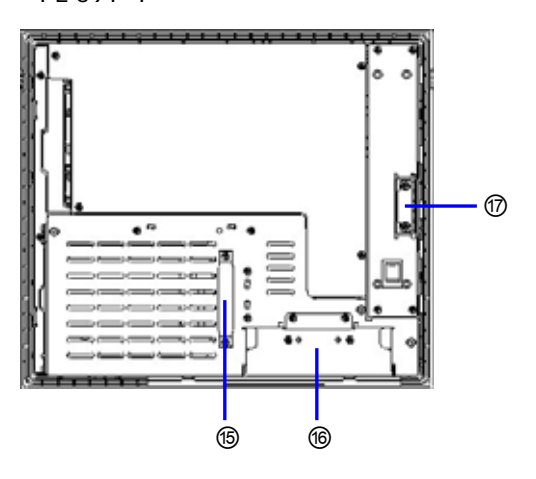

PS-3451A

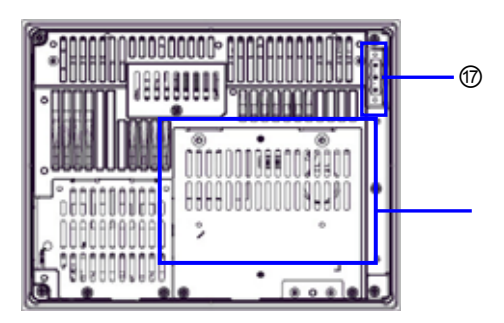

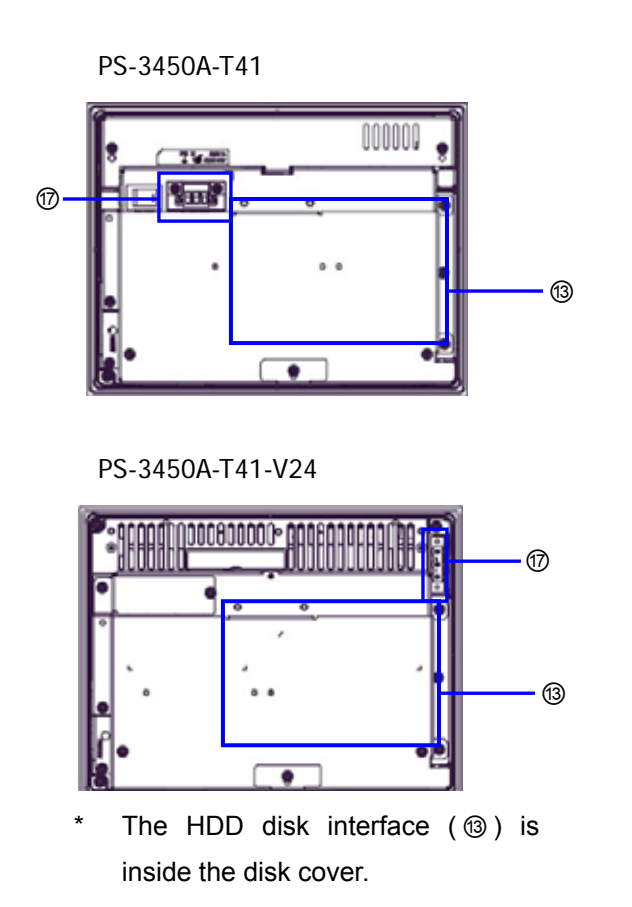

## <span id="page-20-0"></span>**3.1.4 PL-591\*T and FP-3500T**

◆ Front faces of PL-591\*T and FP-3500T

PL-591\*T FP-3500T

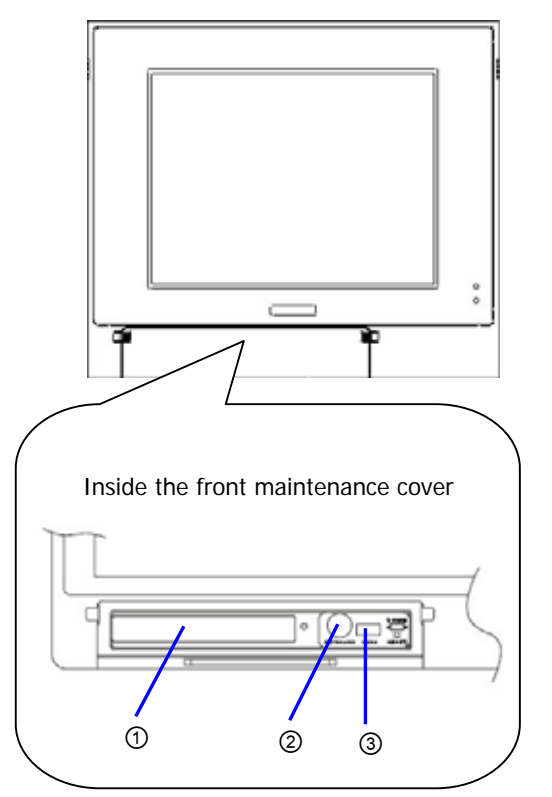

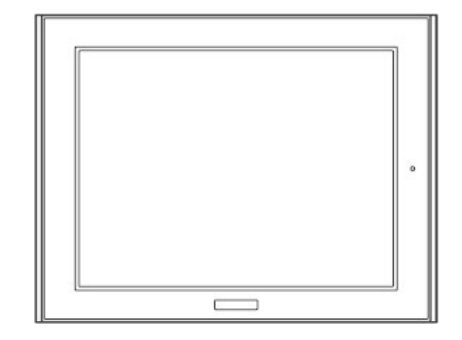

◆ Side face of PL-591\*T and bottom face of FP-3500T

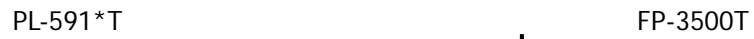

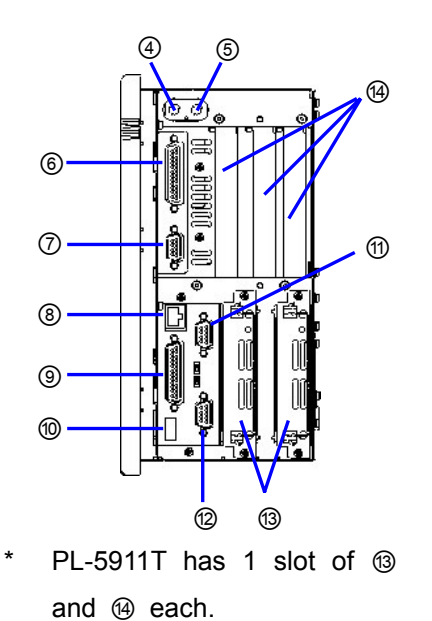

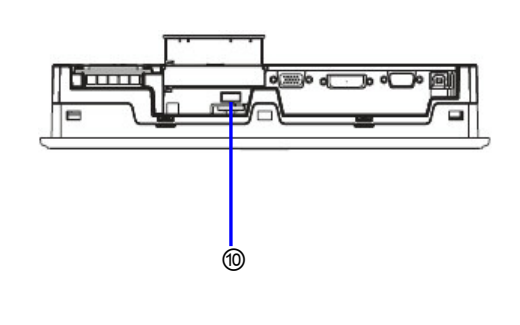

◆ Rear faces of PL-591\*T and FP-3500T

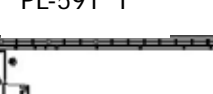

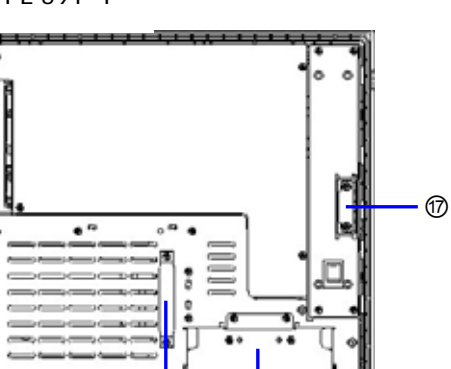

⑯

PL-591 \* T FP-3500T

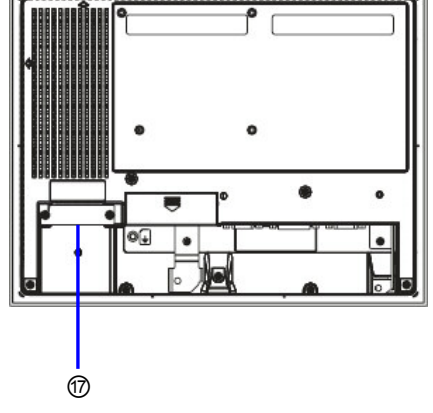

## <span id="page-22-0"></span>**3.1.5 Interface Names**

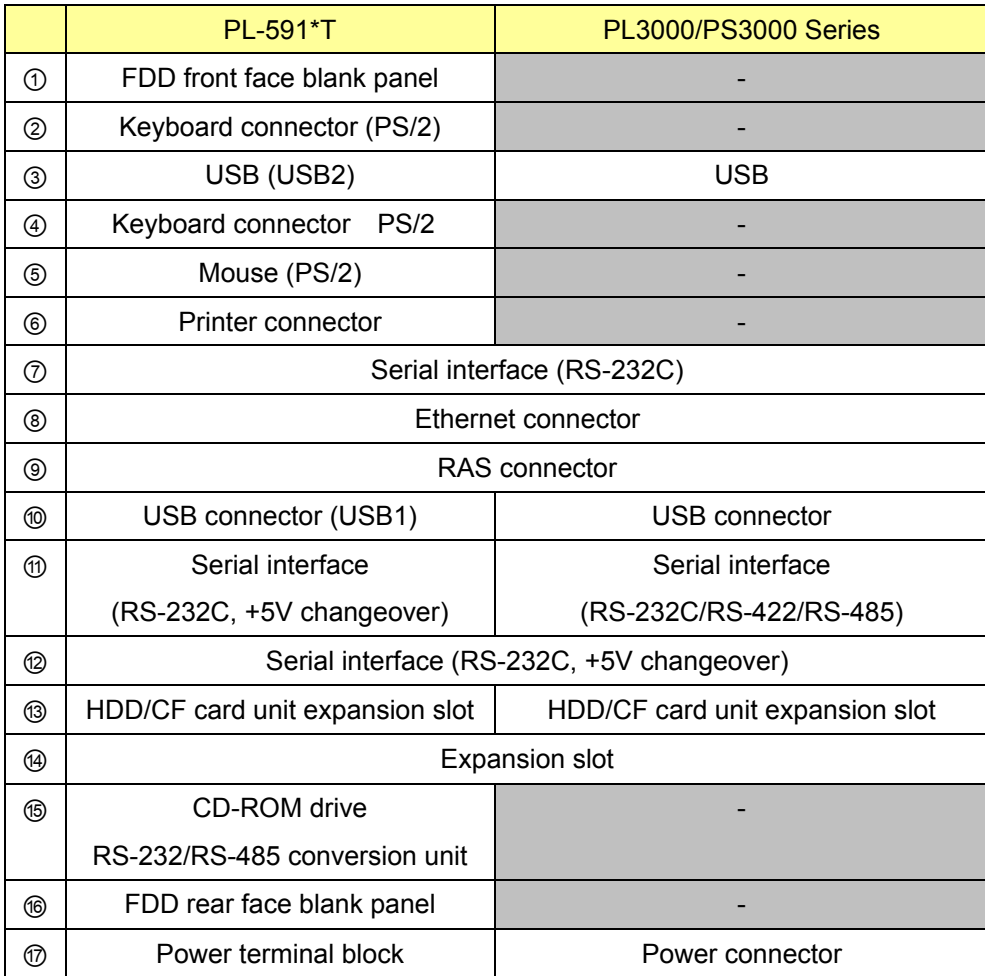

#### <span id="page-23-0"></span>**3.2 CPU**

As for PL-3600T, the BTO menu allows you to change the CPU from Intel® Core $T_M$  Duo 2.0GHz to Intel® Celeron® M 440 1.86GHz (L2 cache memory: 1M, built-in). For the details, contact your nearest Pro-face office or local distributor.

#### **3.3 Main Memory**

The PL3000 series and the PS3000 series are different in memory type from PL-591\*T. The memory used in PL-591\*T cannot be installed on the replacement unit. According to the specifications of Windows, the allowed size of memory area on PL-3600T is approximately 3.5GB even if you install a 4GB memory.

#### **3.4 Panel Cut Dimensions / External Dimensions**

The PL3000 series and the PS3000 series, and the FP-3500T series are different in panel cut dimensions and external dimensions from PL-591\*T. Make sure to check the dimensions fit for your environment before use.

#### **3.5 Printer, PS/2, Floppy Disk Drive, Serial Interface**

To connect a printer, keyboard, mouse or floppy disk drive to the PL3000 series or the PS3000 series, the peripheral must be USB-compliant.

A Centronics-interfaced printer can be connected by using a commercially available Centronics-USB converter. To connect a serial-interfaced peripheral, use a commercially available serial-USB conversion cable.

#### **3.6 RAS Interface**

The RAS interfaces on the PL3000 series and the PS3000 series (PS365\*A-T42) are female 9-pin D-sub ports and that of PL-591\*T is a male 25-pin D-Sub port. Because of the different pin-outs and shapes of the ports, you need to rewire the cable.

#### **3.7 Hard Disk**

The PL3000 series and the PS3000 series are different in hard disk interface standard from PL-591\*T. The type of OS preinstalled hard disk needs to be one for the PL3000/PS3000 series.

### **3.8 DVI-I Interface**

A DVI monitor cannot be connected for dual-monitoring outputting from PL-3600T. Connect an analog RGB monitor via an RGB conversion cable.

## <span id="page-24-0"></span>**3.9 Expansion Slot**

The PL3000 series and the PS3000 series do not support the ISA bus. To use an ISA bus board, connect a PC equipped with an ISA bus to the FP-3500T unit.

2 slots or 4 slots for PCI bus slot can be chosen from the BTO menu of PL-3600T. For the details, contact your nearest Pro-face office or local distributor.

## **3.10 COM2 and RAS Connectors on PS-365\*A**

The COM2 port and the RAS port on PS-365\*A are mutually exclusive as follows:

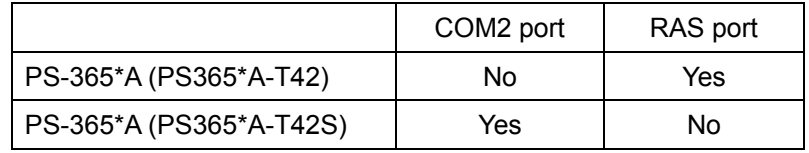

### **3.11 USB Interface on FP-3500T**

This USB port is an interface used for screen data transfer and for upstream of a USB hub. It is supported by Windows 2000 (SP4) and Windows XP (SP1 or later).

### **3.12 Optional Products**

The following optional products for PL-591\*T can be also used with the PL3000/PS3000 series:

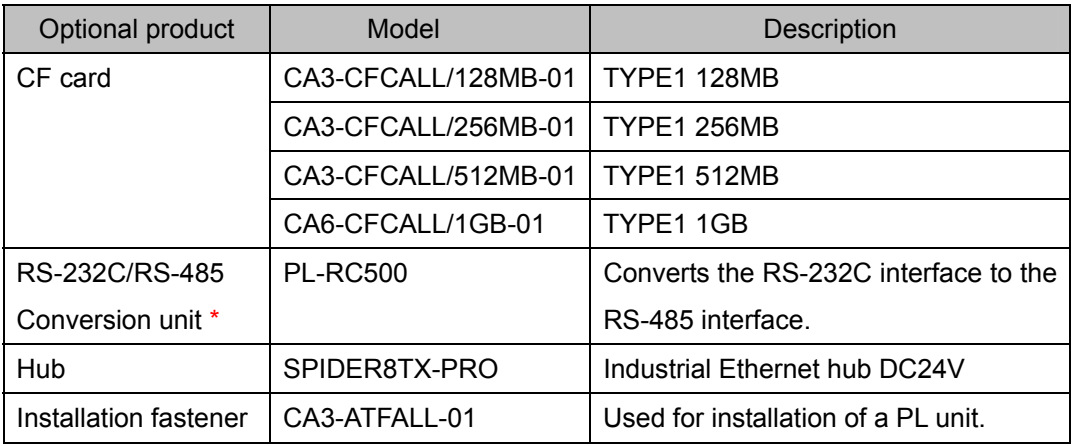

The RS-232C/RS-485 conversion unit can be connected to the COM2 port on PL-3600T, the COM1 on PS-365\*A, or the COM2 on PS-345\*A. However, it is only PS-365\*A that the conversion unit can be installed on.

## <span id="page-25-0"></span>**Chapter 4. Compatibility of Software**

## **4.1 Supported Operating Systems**

Operating systems each model supports are as follows:

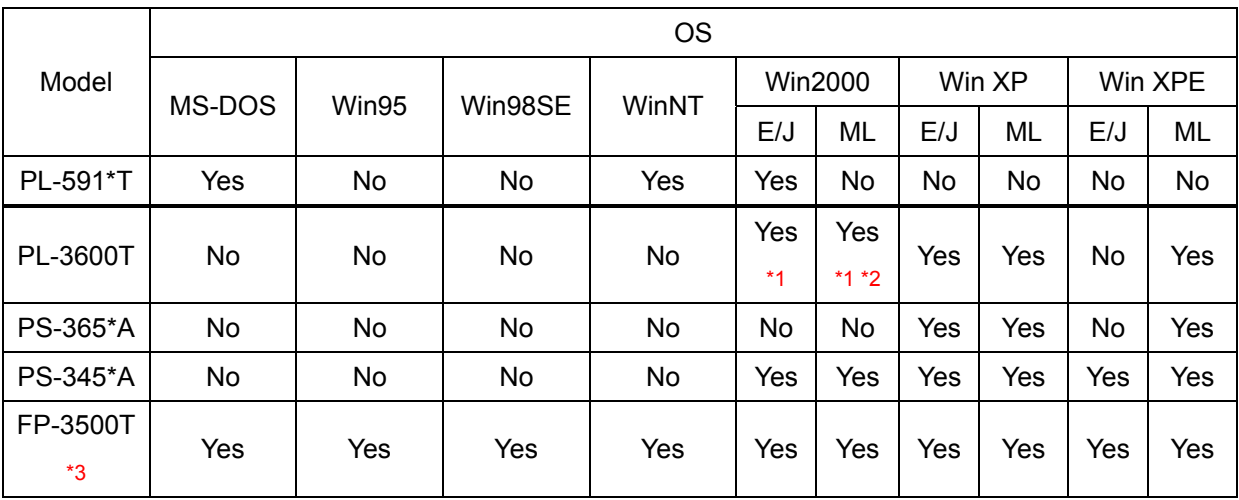

\*1: OS preinstalled SSD units are not sold.

\*2: OS preinstalled HDD units for the Core Duo CPU are not sold.

\*3: Supported only by the touch panel function. Check if the connecting PC supports the operating systems above.

## <span id="page-26-0"></span>**4.2 Compatibility of MS-DOS**

Both of the PL3000 series and the PS3000 series don't support MS-DOS, and the MS-DOS environment in PL-591\*T cannot be shifted to the replacement model.

For the operation of the FP-3500T unit under an MS-DOS environment by connecting it to a commercially available PC, though the software for PL-591\*T cannot be used, the touch panel communication program for FP-3500T is available. Download the program from the following page of our website and install it on the PC connecting to the FP-3500T unit.

For shift of general MS-DOS software, conform to the software's operation environment.

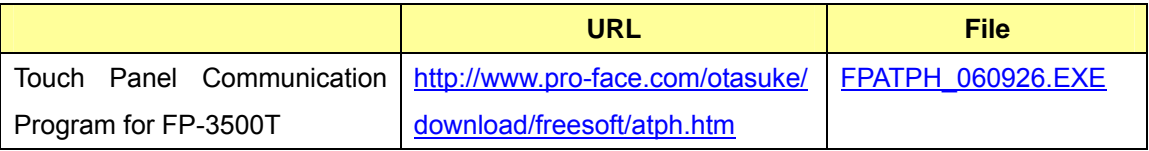

### **4.3 Compatibility of Windows**

While software for PL-591\*T is not available with the PL3000 series or the PS3000 series, other software of similar quality, such as mouse emulator, is available. See 4.4

Software created referring to API-DLL needs to be reprogrammed in the DLL file for the PL3000/PS3000 series. For the setups of the operating system and the software for the PL3000/PS3000 series, see the following manual:

For shift of general Windows software, conform to the software's operation environment.

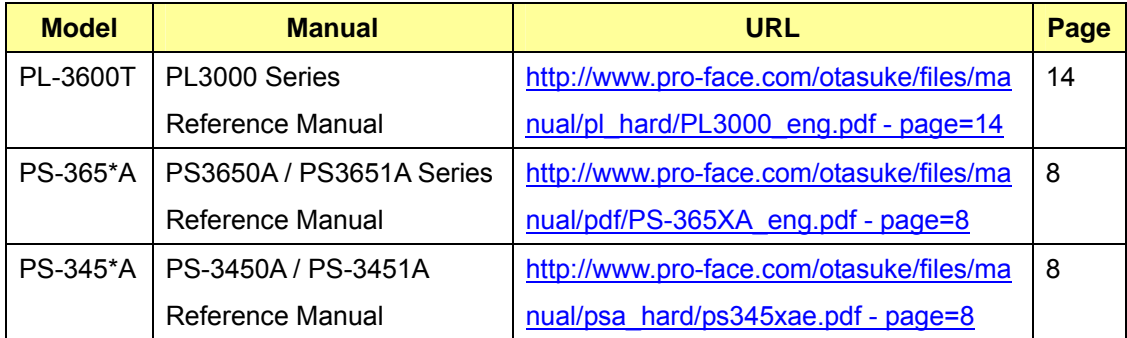

If you connect a commercially available PC to the FP-3500T unit, though PL-591\*T software cannot be used, the mouse emulation software for FP-3500T is available. Download the program from the following page from our website and install it on the PC connecting to the FP-3500T unit.

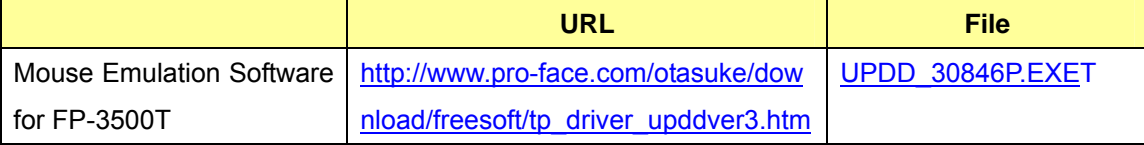

## <span id="page-27-0"></span>**4.4 Comparison of Applicable Programs**

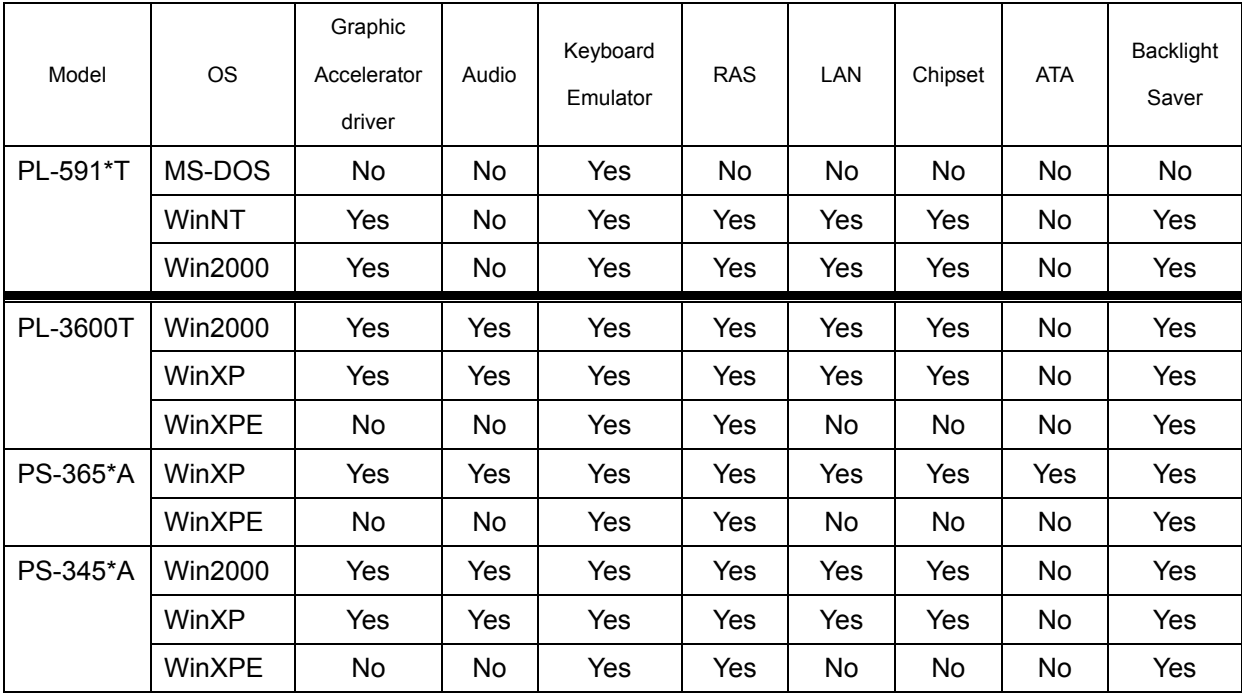